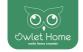

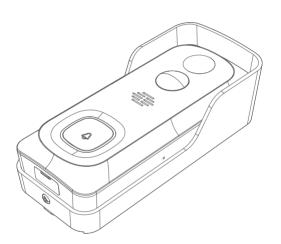

# Quick Start Guide

### 1. What's in the hox

Please consult below checklist for all the components.

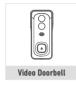

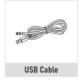

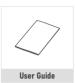

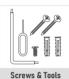

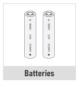

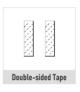

### 2 Meet the doorhell

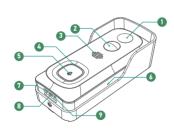

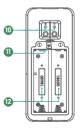

- 1 2MP Camera
- Doorbell Button
- Reset Hole SD Card Slot

- Speakers
- 2 PIR Motion Sensor 6 Microphone
- Hardwire Power Port

- Status Indicator
- Charging Indicator Micro USB Port
  - Battery Compartment

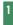

# 3. Battery installation

The batteries are pre-installed into the doorbell. If you had taken out the batties somehow, please note the electrodes when install them back. Do put the positive poles upward!

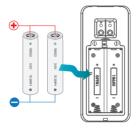

#### Note:

Improper battery installation will cause damage to the internal components and may result in serious injury.

# 4. Battery charging

The batteries inside the video doorbell are not fully charged in accordance with transportation safety regulations.

Please charge the batteries with an USB compatible wall charger(not included in the box) and the provided USB cable for around 8-10 hours prior to Wi-Fi set up and installation.

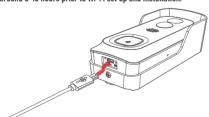

## 5. App download

Download and install the 'CloudEdge' app from Google Play<sup>TM</sup> or the App Store<sup>TM</sup>.

The app is also available by scanning below QR codes, using your QR code scanner in your smart phone.

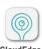

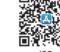

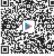

S Andro

#### Note:

Andriod<sup>TM</sup> is a trademark of Google Inc. Google Play<sup>TM</sup> is a trademark of Google Inc. Apple, iPhone and iOS are trademarks of Apple Inc. App Store<sup>TM</sup> is a service mark of Apple Inc.

### 6. Wifi set up

Before you start the Wi-Fi configuration, please note below: 1). The doorbell works with 2.4 GHz Wi-Fi, but not with 5 GHz Wi-Fi

- Avoid using special characters or punctuation symbols(@-!#\$%^&\*...) either in your Wi-Fi name or in the password.
- 3). Perform the configuration near your Wi-Fi router.

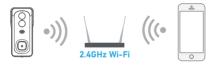

Launch the CloudEdge APP and register an account with your mobile phone numer of email ID. Then tap the '4' button to add a new device, select doorbell and follow the in-app instructions to set up your doorbell.

### 7. Run a test

After setup, tap on the live view window in the app for a test. Then take your doorbell outside to the installation spot and run a test there. Make sure the installation spot is covered by strong 2.4 GHz Wi-Fi signal.

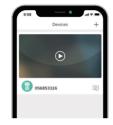

#### Note:

If the video quality from the doorbell outside is not as good as it was indoors, you may need to move your router closer to your installation spot, or invest in an Wi-Fi extender.

### 8. Live view interface

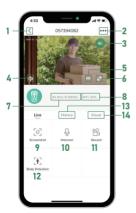

- 1. Quit live viewing
- 2. Setting menu
- 3. Battery status
- 4. Volume on/off
- 5. HD/SD switch
- 6. Full screen view
  7. Stream bit rate
  - 8. Wi-Fi signal status Playback
  - 9. Screenshot button
  - 10. Speak to the scene
  - 11. Record on smart phone
  - 12. Body detection on/off
  - 13. Notification history
  - 14. Cloud storage

# 9. leave a Voice message

You can leave a max 30 seconds voice message on the on-board memory of your doorbell, so as to quickly respond your visitor by a tap on your phone when you are out and occupied. It can be done even without an Micro-SD card.

#### Steps:

Setting  $\to$  Host Leaves Message  $\to$  Record your message  $\to$  Hang off doorbell call and play the pre-recorded voice message.

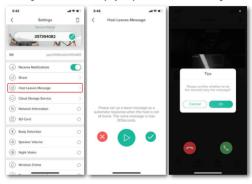

# 10. Linstallation

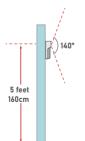

### Select location

Your doorbell has 140-degree view angle and 120-degree human detection range.

It is suggested to mount your doorbell at least 5 feet (160 cm) above the ground for the best angle of view and motion detection performance.

### > mount your doorbell

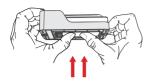

1. Take out the wall mount by pushing from its back.

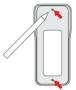

Mark the screw positions to mount the bracket.

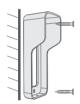

3. Drive the screws into the anchors, or directly into your wall until the bracket is tightly fastened on your wall.

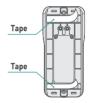

4. (Optional) You can also use the double-sided tape we provided instead of screws.

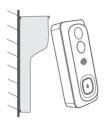

 Attach your doorbell to the mounting bracket. Make sure it reaches the bottom where you can hear a click.

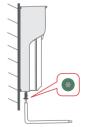

6. Secure your doorbell with the provided star-shaped security screw and screwdriver.

All set. Congratulations!

## 11. Key features

#### Remote view & control

The devic will be sleep to save power, and can be activated remotly from your CloudEdge app to view and control.

#### Full-duplex audio

The device support 2-way audio intercomm. You can see, hear and speak to your visitor even when you are not home.

#### Pre-recorded quick response

A 30 second vice message can be pre-recorded into the doorbell, which enables you to quickly respond your visitor with a tap on your phone, even when you are out and occupied.

#### PIR human detection

With PIR motion sensor built-in, you doorbell detects human movements in front of it and sends you motion alerts and snapshots prior to the vistor's knock. And it prevents intrusion/burglary before they actually happen.

#### Low battery alert

Embedded with power management module, you doorbell can tell you the battetry consumption staus, showing the estimated usage time and sending you low-battery alerts when it needs a recharge.

#### Local & cloud recording

Insert a Micro-SD card ( Max.support 128GB) or activate the cloud storage service to record your viedeo clips.

#### Day & night

The viedo doorbell support night vision. To see clearly what's going on infront of door anytime, anywhere.

# 12. Specification

| Video & Audio               |                                            |
|-----------------------------|--------------------------------------------|
| Image Sensor                | 1/2.7" CMOS (2.0MP)                        |
| 0S                          | Hisilicon Lite-OS                          |
| Effective Pixels            | 1920 × 1080 px                             |
| Stream                      | HD/SD dual stream                          |
| Infrared LED                | High power IR LED with ICR                 |
| Lens                        | 1.7mm/F2.0                                 |
| Angle of View               | 140°                                       |
| Min. Illuminance            | Color: 0.01 Lux; B&W: 0.001Lux             |
| WDR                         | Digital WDR                                |
| Audio                       | Two-way audio with noise cancellation      |
| Storage                     |                                            |
| Storage Type                | Micro SD Card (Max 128G)                   |
| Cloud storage               | Support                                    |
| Recording                   | Triggered by PIR motion sensor             |
| Network                     |                                            |
|                             |                                            |
| Wifi Frequency              | 2.4 GHz ~ 2.4835 GHz                       |
| Standards                   | IEEE 802.11 b/g/n                          |
| Live View Speed             | within 3 ~ 4 Sec                           |
| APP                         |                                            |
| App Name                    | CloudEdge                                  |
| 0S                          | iOS, Android                               |
| Remote View                 | Within 2~4 sec                             |
| Notification                | Notification push within 2~4 sec           |
| Others                      |                                            |
| Working Temp.<br>& Humidity | -20°C ~ 50°C; <90% (No condensation )      |
| Power Source                | Lithium 18650 Battery (3.5V, 3000mAh ) × 2 |
| Standby Current             | 300µA                                      |
| Working Current             | 250mA                                      |
| Standby Time                | 4 ~ 6 Months                               |
| Working Time                | 2 ~ 3 Months (20 times wake up per day)    |
| Battery Charging            | DC5V 1A~2A Power Adapter (Micro USB Port)  |
| Firmware Upgrade            | OTA (on the air)                           |
| Size (mm)                   | 61× 41 × 135                               |
| Weight (g)                  | 235                                        |
|                             |                                            |

# Trouble shooting

#### Q1: Why I failed to set up Wi-Fi for the doorbell?

A1. ① Device works with 2.4GHz Wi-Fi only, but not support 5GHz Wi-Fi. ② Wi-Fi network is not good, try to keep the camera near the Wi-Fi router when setting up. ③ The Wi-Fi password is wrong. Please check if there are special characters in the password, or the network is specially enercyted.

#### Q2: How do I know if I have 2.4G or 5G wifi?

A2: Please check the user manual of your Router or call the network operator for help

# Q3: It has to be on same WiFi to see the camera, or is it over internet from anywhere?

A3. You can view the camera from anywhere, if your camera is well connected to the internet.

# Q4: Do any of the recordings get saved to the cloud? Or is it mainly saved in the built-in SD card?

A4: It supports SD card recording as well as cloud storage. You can activate the cloud storage service in App.

#### Q5: What happens when the SD is full?

 $\mathsf{A5}_{:}$  When the memory card is full, the camera automatically erase the oldest footage.

#### Q6: Does it work with Google Home or Alexa?

A6: Sorry, this model does not support Google Home or Alexa,

#### Q7: Why does it lose connection to wifi?

A8. Please check the network connection of your phone and the Wi-Fi router. If the network signal is not strong, you may need to move your router closer to the device, or invest in an extender.

#### Q9: Can the motion detection be disabled?

A9. Yes, sure. Recording is triggered by detected motions. You can set up the sensitivity or disable motion detection in the setting menu.

#### Q10: Do we get charger for the batteries?

A10. Battery charger is not included. Please charge the batteries with a USB compatible charger (DC5V 1A^2A) for about 8-10 hours.

#### Q11: Can we have 2 or more doorhells at the same residence?

A11: Yes, you can add more than one device at the same residence.